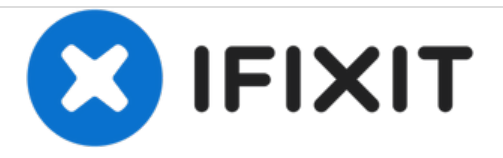

## 如何进入**DFU**模式并还原**iPod**

iPod还原

撰写者: Tokusan Guide

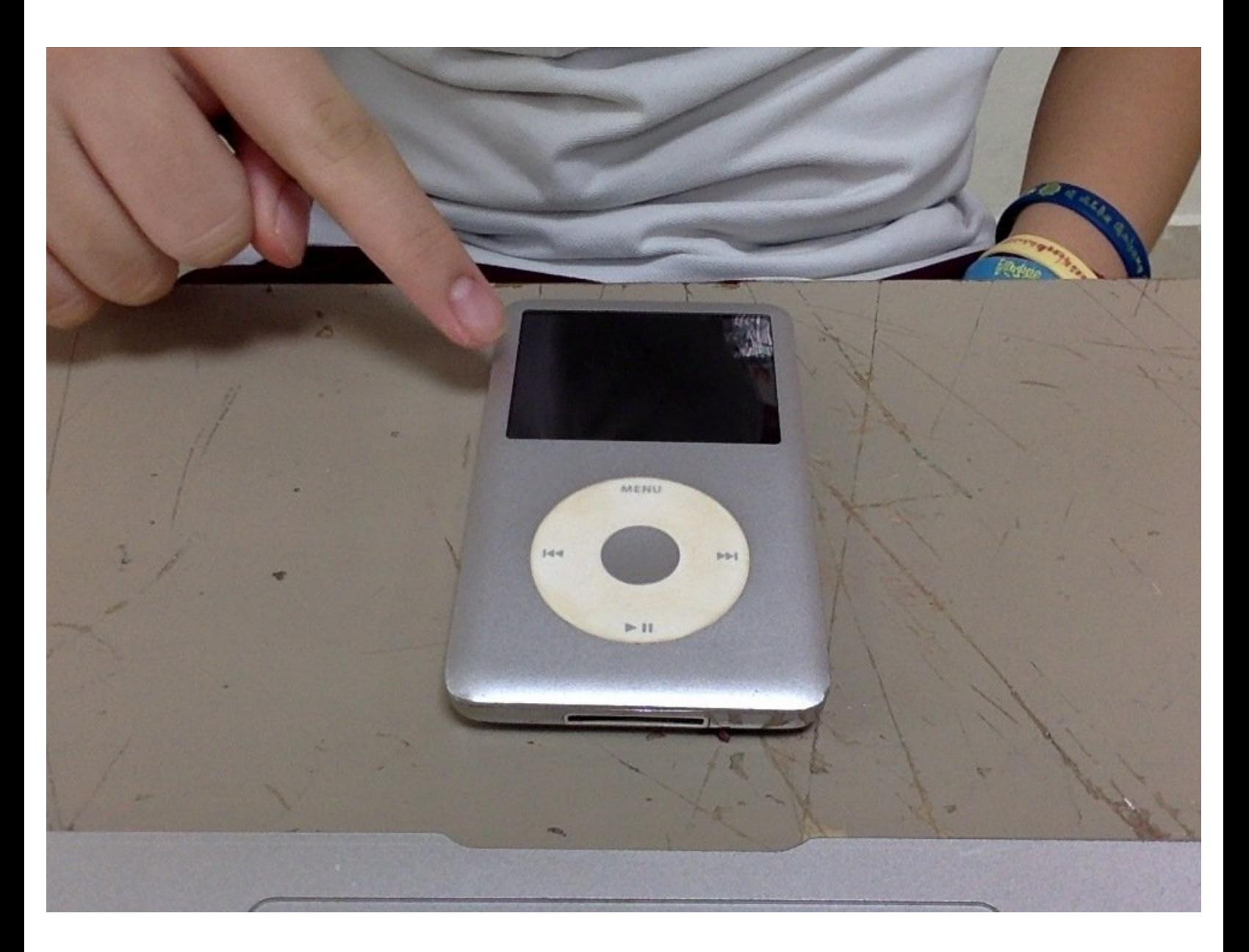

æ¤æ–‡æ¡£ç"Ÿæ^于 2020-12-24 01:32:43 AM (MST)ã€,

## 介绍

如果需要恢复iPod Classic,本教程将使用如何进入DFU模式。 以及如何正确还原iPod。

æ¤æ–‡æ¡£ç"Ÿæ^于 2020-12-24 01:32:43 AM (MST)ã€,

## 步骤 **1 —** 按住菜单和中心按钮。

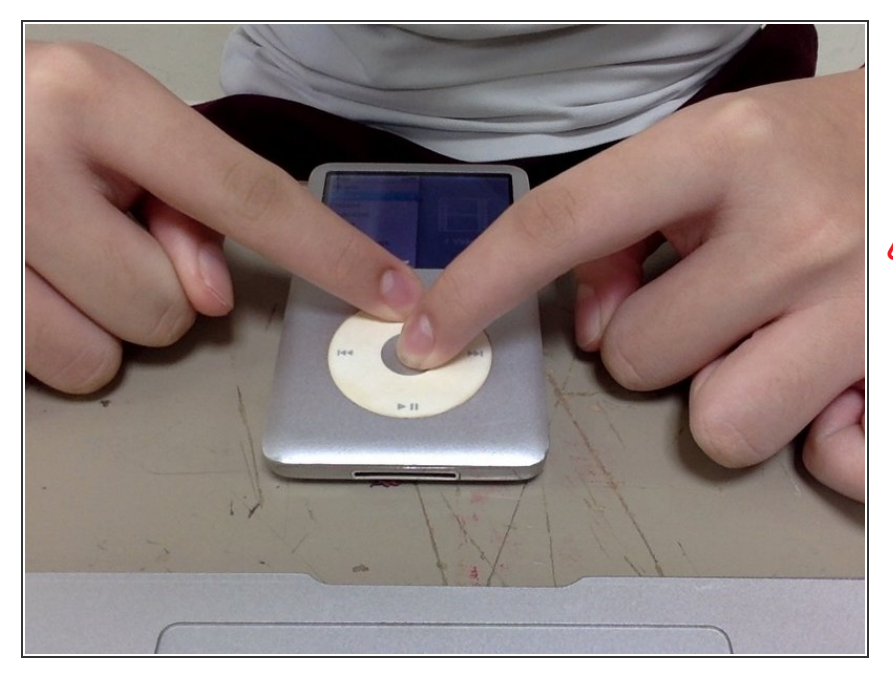

- 按住菜单和中央按钮约8秒钟,直到 看到Apple徽标。 但是,当您看到苹 果徽标时,请保持按住直到它消失。  $\bullet$
- <mark>个</mark>、请勿在iPod Classic上放太多电源。 **如果您过多按住菜单和中心按钮**,则 菜单和中心按钮将不起作用。

## 步骤 **2**

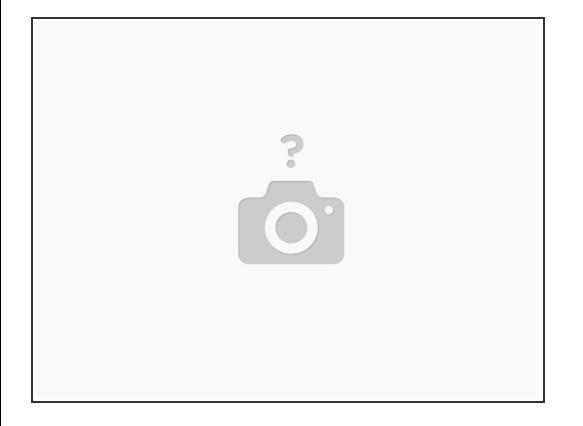

● 将iPod Classic连接到计算机,然后单击继续。 当您恢复消息时,单击确定。 然后单击"还原 iPod",然后等待还原完成。

还原后,只需将音乐,视频或游戏同步到iPod中即可欣赏。 如果它不起作用,请尝试再次重复本指南。

æ¤æ–‡æ¡£ç"Ÿæ^于 2020-12-24 01:32:43 AM (MST)ã€,